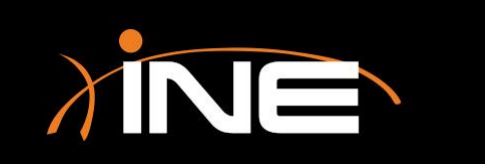

#### » What is tshark?

- A command-line tool that you run from a terminal window
- » What can you do with tshark?
	- Capture packets
	- Display packets
	- Select interfaces
	- Run statistics
	- Use profiles
	- More

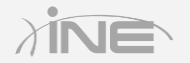

0.000000 192.168.73.1 -> 192.168.73.255 NBNS 92 Name query NB WPAD<00> 0.756992 192.168.73.1 -> 192.168.73.255 NBNS 92 Name query NB WPAD<00> 1.508195 192.168.73.1 -> 192.168.73.255 NBNS 92 Name query NB WPAD<00> 3 3.001069 192.168.73.1 -> 192.168.73.255 NBNS 92 Name query NB WPAD<00> 3.750429 192.168.73.1 -> 192.168.73.255 NBNS 92 Name query NB WPAD<00> 5 4.500475 192.168.73.1 -> 192.168.73.255 NBNS 92 Name query NB WPAD<00> 9.713187 192.168.73.1 -> 224.0.0.251 MDNS 143 Standard query 0x0000 PTR a pple-mobdev. tcp.local, "QM" question PTR 501b058c. sub. apple-mobdev2. tcp.loca 1, "QM" question PTR sleep-proxy. udp.local, "QM" question 37.676828 192.168.73.1 -> 192.168.73.255 NBNS 92 Name query NB WPAD<00> 8 38.422712 192.168.73.1 -> 192.168.73.255 NBNS 92 Name query NB WPAD<00> 9 39.172751 192.168.73.1 -> 192.168.73.255 NBNS 92 Name query NB WPAD<00> 10 42.187566 192.168.73.1 -> 192.168.73.255 NBNS 92 Name query NB WPAD<00> 42.207488 192.168.73.1 -> 192.168.73.255 NBNS 92 Name query NB WPAD<00> 42.948851 192.168.73.1 -> 192.168.73.255 NBNS 92 Name query NB WPAD<00> 12 42.964337 192.168.73.1 -> 192.168.73.255 NBNS 92 Name query NB WPAD<00> 43.713236 192.168.73.1 -> 192.168.73.255 NBNS 92 Name query NB WPAD<00>

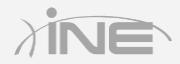

#### » How do you use tshark?

- Need Unix/Linux System administrator skills
- Must be SU
- Must have Wireshark installed
- Run from a terminal window
- Learn more using the man pages

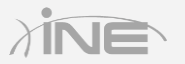

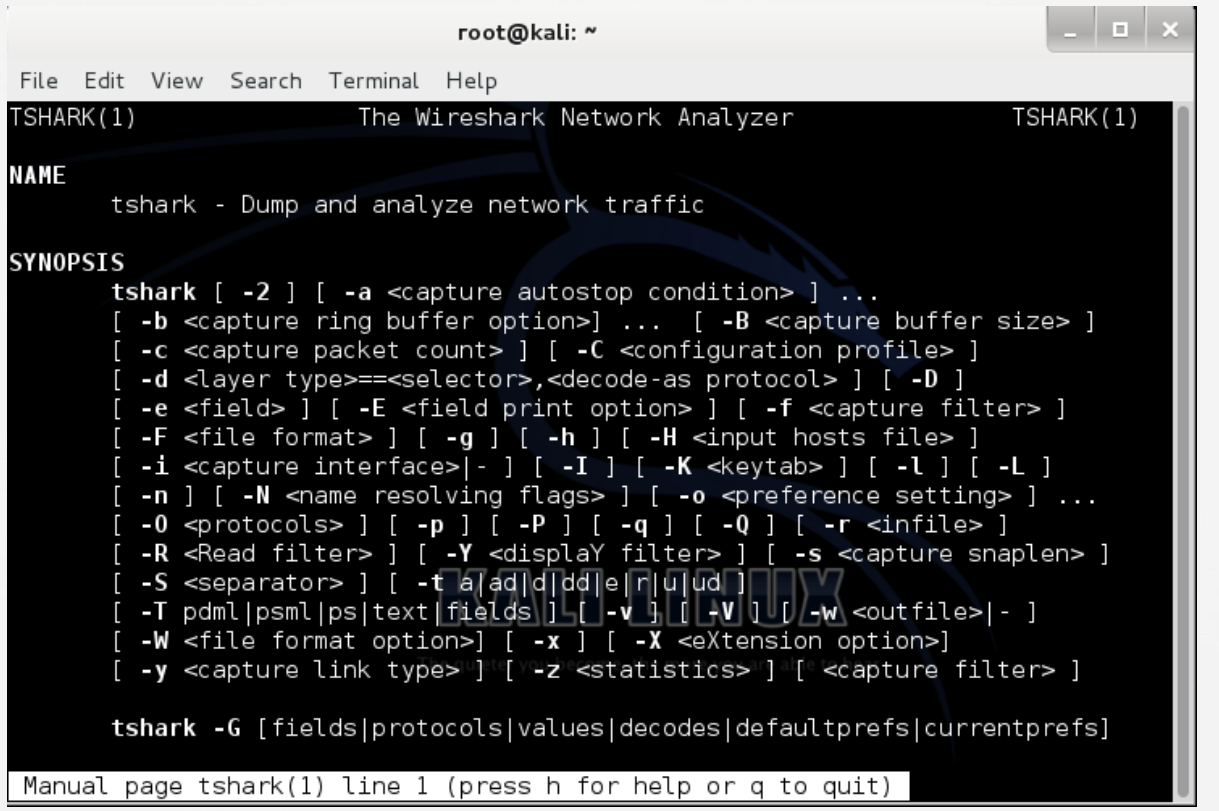

Copyright © www.ine.com

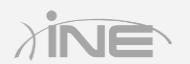

# Questions?